# **Testing operations, clients and metadata support in the iRODS system**

Authors: Sławomir Kubicki Piotr Skoczek Artur Wesołowski

#### **Introduction**

iRODS is an open source data management software. It's main perks consist of: data virtualization, data discovery, workflow automation, secure collaboration. According to iRODS home page ("iRODS strives to serve as the glue that can tie together many existing storage technologies") and iRODS-chat google group ("Object Storage is currently supported") it supports many ways to manage data storage. Therefore understating how object storage and other storage technologies work is essential to use iRODS full possibilities.

#### **1. Object Storage.**

Object-based storage is a computer data storage architecture that manages data as objects. Objects are stored in a flat address space, which eliminates the complexity and scalability challenges of the hierarchical file systems. Each object typically includes the data, a variable amount of metadata, and a globally unique identifier. Some of metadata are generated by the system, others can be provided by the user or an external application.

Objects contain additional descriptive properties which can be used for better indexing or management. As opposed to fixed metadata in file systems (filename, creation date, type, etc.), object storage provides support for custom, object-level metadata.

Object storage provides programmatic interfaces to allow applications to manipulate data. Most API implementations are ReST-based, allowing the use of standard HTTP calls.

#### **2. The difference between object storage and file storage.**

Data in file systems are stored hierarchically in subsequent folders, that create the path to the specified file. Object-storage systems have a two-level structure (bucket and object id).

Both systems contain metadata, however in file systems they are limited (file name, creation date, modification date). In object storage system in addition to basic metadata, created by system, there is possibility to create and modify metadata defined by user.

In file storage data typically needs to be shared locally. In object storage data can be stored across multiple regions and can be accessed from different places. Some object systems do not allow modification of already existing files, the result of modification is the creation of a new version of a given file. This means, among others no need to manage locks and allow better scaling for a very large number of files. This works well with binary data such as photos or movies.

#### **3. Open Source Data Management Software – iRODS.**

The Integrated Rule-Oriented Data System (iRODS) is an open data management software that virtualizes resources to store them, so that users from different zones can control the data regardless of where the data is physically stored.

The objects are organized in collections. Objects in a collection do not have to be physically stored in the same place. Storage resources are stored in iRODS zones, each has a host name and path to the source file.

You can create metadata for both objects and collections, users, resources, and other iRODS zones. The iRODS catalog for a given zone is located in a relational database hosted in PostgreSQL, MySQL, or Oracle databases.

#### **Security.**

iRODS provides Secure Collaboration through three technologies: Tickets, Permissions, and Federation.

#### **Tickets.**

They are used to provide public access to data objects and collections. The owner of a data or collection object has the option of creating a ticket and making it available to a non-iRODS user for reading or writing access. Tickets can be revoked, and they can be set to automatically expire upon a specified date and time or a specified number of reads or writes.

#### **Permissions.**

They work analogously to the UNIX file system permissions, the owner of a data or collection object has the ability to assign read / write access to defined users and groups in iRODS. Members of the group are selected by the administrator. **Federation.**

iRODS Federation extends data sharing and publication beyond a single Zone. Once the administrators of two iRODS Zones share a set of keys , the owner of a Data Object or Collection can assign read and write permissions to users from outside Zones.

# Installation and configuration process

The software has been tested on three operating systems: Ubuntu 14, Ubuntu 16, CentOS 7.

The installation process was carried out in accordance with the documentation provided by the iRODS authors.

IRODS server has been configured as 'provider' on every system. The selected role, unlike the role of the consumer, offers zone management, and can provide Storage Resources, which is why it was chosen.

Before installing software iRODS repository needs to be added to package manager. Instruction how to do this can be found on <https://packages.irods.org/>. The iRODS setup script requires database connection information about an existing database. iRODS neither creates nor manages a database instance itself, just the tables within the database. Therefore, the database instance should be created and configured before installing iRODS.

Software in accordance with the documentation supports following database management systems: Oracle, MySQL, PostgreSQL. In our project, we used PostgreSQL.

The particular type of database is encoded in /etc/irods/database\_config.json. Additionally, an iRODS database plugin is required, which for PostgreSQL can be download with command:

- apt-get install irods-server irods-database-plugin-postgres (Ubuntu) or:

- yum install epel-release & yum install irods-server irods-database-plugin-postgres (CentOS)

### Configuration files

#### **/etc/irods/server\_config.json**

This file defines the behavior of the server Agent that answers individual requests coming into iRODS. It is created and populated by the installer package.

#### **~/.irods/irods\_environment.json**

This is the main iRODS configuration file defining the iRODS environment. Any changes are effective immediately since iCommands reload their environment on every execution. It can also be located in /var/lib/irods/.irods.

#### **Database**

By default name of the database used by iRODS is **ICAT**. Below there is list of basic tables from ICAT database.

**r\_coll\_main** - contains information about collections (directories)

**r\_data\_main** - contains information about files. Data itself is stored in the filesystem **r\_meta\_main** - contains user-defined metadata (name, value, unit, etc.; reference to file owning metadata is not stored in this table)

**r\_objt\_metamap** - connects tables **r\_data\_main** and **r\_meta\_main.** Metadata is not shared between files and this table does not contain any additional attributes so purpose of this table is unclear

**r\_user\_main** - contains list of users

**r\_user\_passwords** - contains information about users' hashed password

#### **4. Problems encountered**

#### **Modifying metadata using commands**

While using 'mod' command to modify metadata CAT\_INVALID\_ARGUMENT error occurs, if Units Attribute (AttUnits) is non existent. Even though AttUnits is optional, it is required to modify metadata, contrary to what iRODS manual states. Interestingly modifying metadata without unit works fine in cloud browser, but not in command line. Perhaps browser works around it by deleting and reinserting metadata.

Figure below shows the failed attempt of changing metadata without unit:

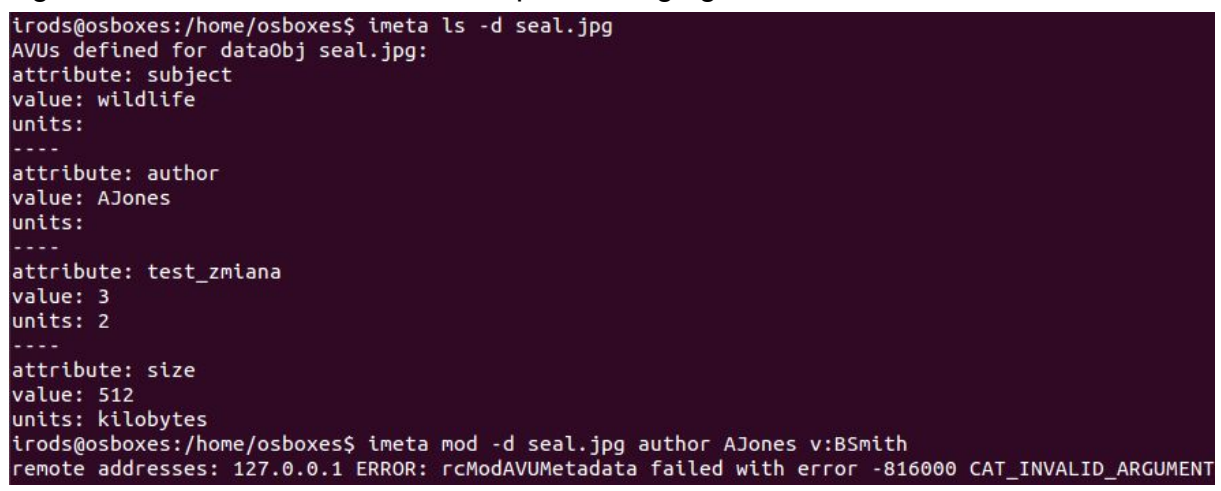

Below expected behaviour is shown - value of attribute 'test\_zmiana' changes from 1 to 3:

```
irods@osboxes:/home/osboxes$ imeta ls -d seal.jpg
AVUs defined for dataObj seal.jpg:
attribute: subject
value: wildlife
units:
. . . .
attribute: author
value: AJones
units:
attribute: size
value: 512
units: kilobytes
attribute: test_zmiana
value: 1
units: 2
irods@osboxes:/home/osboxes$ imeta mod -d seal.jpg test_zmiana 1 v:3 2
irods@osboxes:/home/osboxes$ imeta ls -d seal.jpg
AVUs defined for dataObj seal.jpg:
attribute: subject
value: wildlife
units:
attribute: author
value: AJones
units:
attribute: test_zmiana
value: 3
units: 2
د د د د
attribute: size
value: 512
units: kilobytes
```
#### **CentOS 7 authentication ambiguity**

On CentOS 7 postgres 9.2 installation comes with "ident" as default authentication method, while iRODS expects to authenticate by password. This can fixed by changing "ident" to "md5" in pg\_hba.conf file.

#### **5. Metalnx**

After meeting all the requirements

(https://github.com/irods-contrib/metalnx-web/wiki/Dependencies), the installation proceeded according to the assumptions described in the link – Getting Started [-](https://github.com/irods-contrib/metalnx-web/wiki/Getting-Started)

<https://github.com/irods-contrib/metalnx-web/wiki/Getting-Started>. Installation and test on two systems Ubuntu 14.04 and Ubuntu 16.04. Requirements.

On both systems, the required files were installed according to the instructions, with the exception of Java 1.8. For Ubuntu 14.04:

- · sudo add-apt-repository ppa:webupd8team/java -y
- sudo apt-get update
- sudo apt-get install oracle-java8-installer.

PostgreSQL database was used for both systems.

#### **Installation.**

After following the next steps from the instructions, an error appears when firing the installer. On step 7/13 the installer should test the connection to the database using the given package - python-psycopg2. The connection, however, is not tested, the installer displays the message: "No DB connection test modules detected. Skipping DB connection test.".

When negotiation with iRODS is set to use SSL:

acPreConnect(\*OUT) { \*OUT="CS\_NEG\_DONT\_CARE"; }, or

acPreConnect(\*OUT) { \*OUT="CS\_NEG\_REQUIRE"; } in core.re file (/etc/irods) the installation failed at step 11/13 – "Metalnx was not able to contact iRODS server. Check your parameters and try again.". With core.re set to not use SSL ("acPreConnect(\*OUT) { \*OUT="CS\_NEG\_DONT\_CARE"; }") installation process successful.

#### **PAM & SSL Configuration**

On [PAM-&-SSL-Configuration](https://github.com/irods-contrib/metalnx-web/wiki/PAM-&-SSL-Configuration) there is post that explains how to configure Metalnx to work with an iRODS grid set up to use SSL and PAM. However, after a successful server reset there was a problem with logging in (iinit).

```
irods@artwes-VirtualBox:~$ ./irodsctl restart
Stopping iRODS server...
 iRODS server processes remain after "irods-grid shutdown".
 irodsServer :
   Process 20735
 Killing forcefully...<br>Killing /usr/sbin/irodsServer, pid 20735
Success
Success<br>Validating [/var/lib/irods/.irods/irods_environment.json]... Success<br>Validating [/var/lib/irods/VERSION.json]... Success<br>Validating [/etc/irods/server_config.json]... Success<br>Validating [/etc/irods/host_access_cont
Catalog schema is up-to-date.
 Starting iRODS server...
Success
```
- remote addresses: 127.0.1.1 ERROR: \_rcConnect: connectToRhost error, server on localhost:1247 is probably down status = -1824000 CLIENT\_NEGOTIATION\_ERROR
- remote addresses: 127.0.1.1 ERROR: Saved password, but failed to connect to server localhost

**UI**

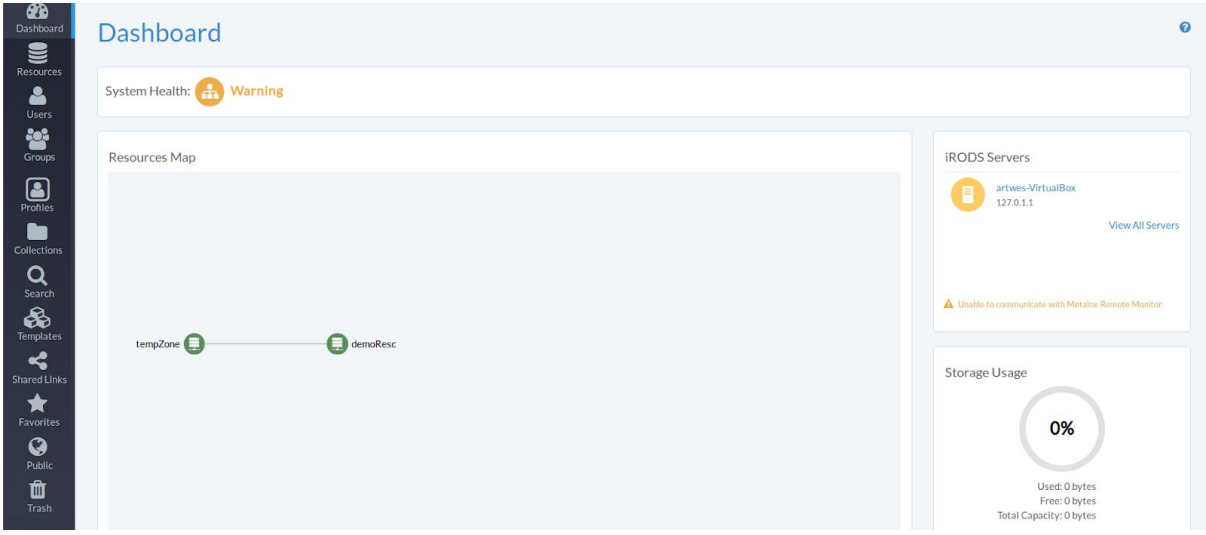

Web application provides a graphical UI that can help simplify most administration, collection management, and metadata management tasks.

The basic elements of UI are:

#### **Dashboard**

Shows Resources Map, current iRODS Servers, Storage Usage and System Health.

#### **Resources**

Shows current resources, allows you to create new resources with a given name, type, parent, zone and optional host and path.

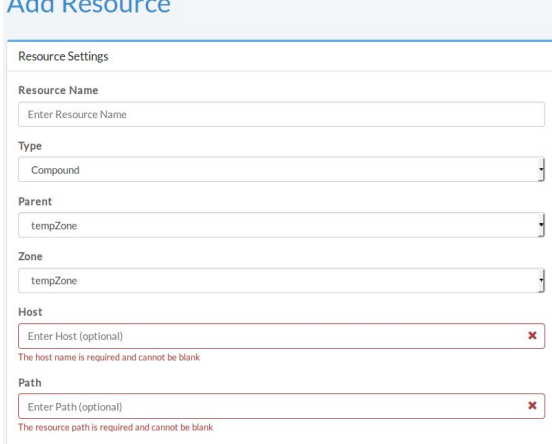

 $A + B$ 

#### Resources types: **Coordinating Resources** Compound Load Balanced Passthru Random Replication Round Robin **Storage Resources** Deferred **EMC ECS EMC Isilon** Mockarchive **MSO** MSSOFile Non-blocking Struct file Universal Mass Storage Unix File System **ZOM**

#### **Users**

Allows adding / editing / deleting irods users.

#### **Groups**

Allows adding / editing / deleting user groups. Change of permissions for given groups, and downloading information about the group in the form of a csv document.

#### **Collections**

It allows you to manage data collections with the ability to freely configure metadata for individual files.

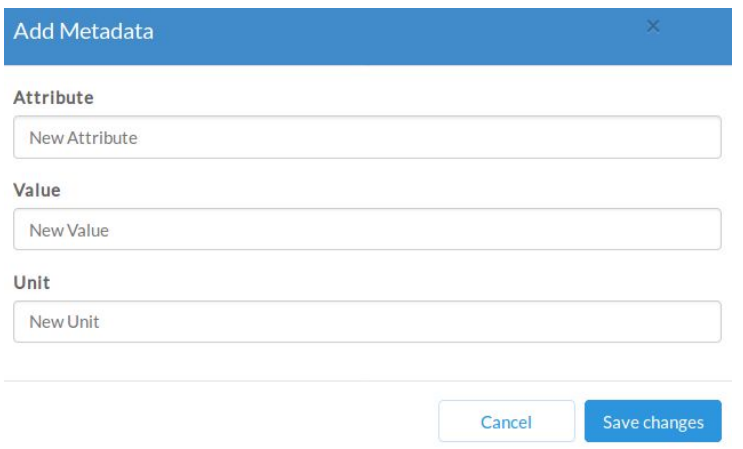

All functions, including the ability to search for files based on their metadata, worked correctly except for the Collections tab. Although the application provides for the transfer / copying of a given file to a given collection, it stays in the same place. Restarting the installer or the system does not bring any effects.

At some point, it was impossible to add new files to both old and newly created collections. Although operations on the metadata of previously attached files still work.

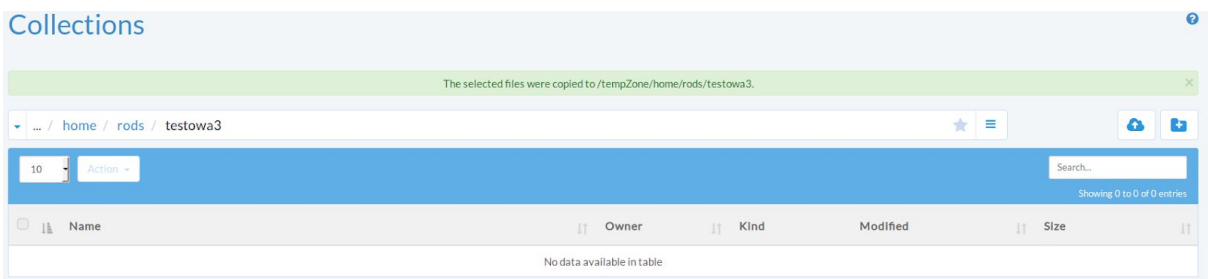

Other known issues can be find at https://github.com/irods-contrib/metalnx-web/issues/.

#### **6. iRODS Cloud Browser**

Cloud browser is web application, which allows navigation and performing actions on files stored in iRODS. Two versions were tested: 1.0.2.0-beta4 [\(https://github.com/DICE-UNC/irods-cloud-browser/tree/1.0.2.0-beta4\)](https://github.com/DICE-UNC/irods-cloud-browser/tree/1.0.2.0-beta4) and 1.0.1-RELEASE [\(https://github.com/DICE-UNC/irods-cloud-browser/tree/1.0.1-RELEASE](https://github.com/DICE-UNC/irods-cloud-browser/tree/1.0.1-RELEASE)).

Release version allows browsing files managed by iRODS and simple operations on them like uploading, copying, renaming, deleting. It also allows for performing operations on metadata. It consists of two independently deployed parts: javascript frontend and JVM backend. In global.js file located in frontend application

variable host needs to be configured to point to backend service (the only thing to remember is that this needs to be address from browser perspective, so in most cases this won't be 'localhost' even if both parts are deployed on the same machine). Loging form can be simplified by creating irods-cloud-backend.groovy file and setting there parameters like iRODS hostname and port, authentication method and iRODS zone.

Unlike release version, beta version is deployed as single war file on tomcat. Default SSL/TLS configuration of this version (CS\_NEG\_DONT\_CARE) is incompatible with default iRODS configuration. Documentation claims that this option is recommended because it makes application agree upon whatever server wants to do, but it does not work. For example for non-secure connection parameter 'beconf.negotiation.policy' in irods-cloud-backend.groovy file needs to be changed to CS\_NEG\_REFUSE.

| <b>C</b> CLOUD<br>BROWSER                                                                                |                                                 |      |        |                    | Log Out         |
|----------------------------------------------------------------------------------------------------|-------------------------------------------------|------|--------|--------------------|-----------------|
| tempZone<br>home rods qweasd                                                                             |                                                 |      |        |                    | ☆ Star it!      |
| Name: XXXX<br>Created: 6/4/18 10:41 PM<br>Last Updated: 6/4/18 10:41 PM<br>Size: 26 bytes<br>Owner: rods | Data Object MIME Type: application/octet-stream |      |        |                    |                 |
| Actions "                                                                                                |                                                 |      |        |                    | ← Go Back       |
| <b>Ccess Control List</b><br>Metadata                                                                    |                                                 |      |        |                    |                 |
|                                                                                                    |                                                 |      | $+Add$ | $\mathscr{P}$ Edit | <b>X</b> Delete |
| Attribute                                                                                                | Value                                           | Unit |        |                    |                 |
| attr_1                                                                                                   | $val_1$                                         |      |        |                    |                 |
| $attr_2$                                                                                                 | $val_2$                                         |      |        |                    |                 |
| distance                                                                                                 | 15                                              | km   |        |                    |                 |

Modifying metadata in cloud browser 1.0.2.0-beta4

This version supports all previous features and additionally metadata-based file search and ACL management. When appropriate file extension is set (like .txt) application allows for in-browser editing files.

#### **Problems encountered**:

- 1. When two users are editing file in browser, application doesn't handle concurrent modification very well. Neither pessimistic, nor optimistic locking is used, in consequence lost update problem can occur.
- 2. When trying to use file search feature application is crashes (we were able to reproduce it only when deploying cloud browser and irods on the same server, so that irods hostname was set to localhost). After trying the most basic search query application displayed information about 'Unknown exception' and became irresponsive. Cloud browser logs provided no relevant

information about the exception and redeploying the war had no effect - one could not log into the application anymore.

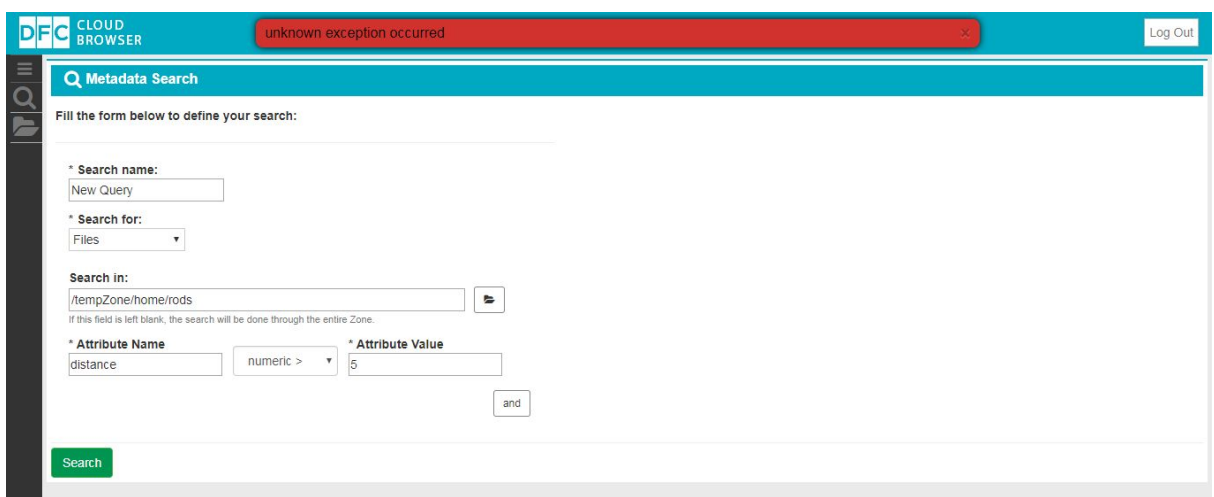

#### Exception is thrown after hitting 'Search' button

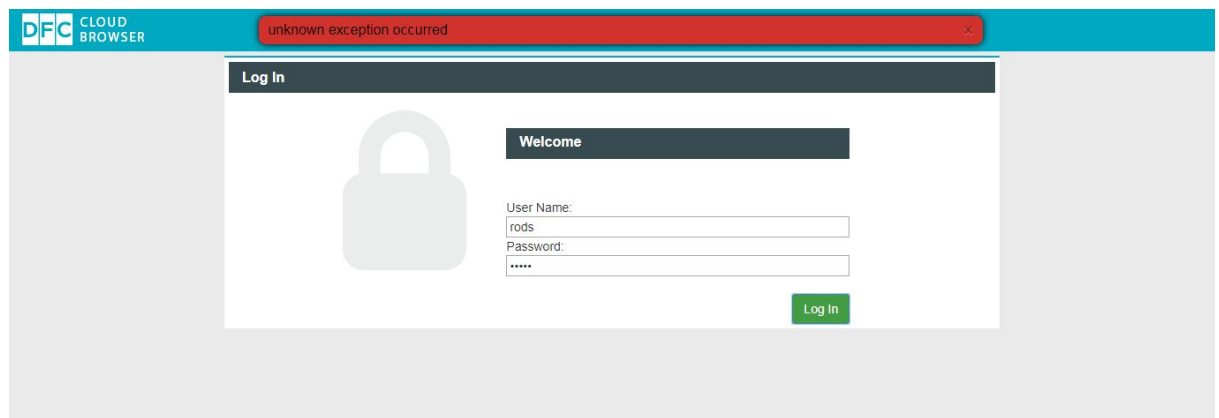

After exception was thrown no user could login to application

On the irods side the following lines where logged in the rodsLog file:

May 21 20:10:28 pid:1494 remote addresses: ::1 ERROR: [-] /tmp/tmp0dyJrt/server/core/src/rsApiHandler.cpp:318:int sendApiReply(rsComm\_t \*, int, int, void \*, bytesBuf\_t \*) : status [SYS\_HEADER\_WRITE\_LEN\_ERR] errno [Broken pipe] -- message [wrote 0 expected 142]

 [-] /tmp/tmp0dyJrt/lib/core/src/sockComm.cpp:1258:irods::error sendRodsMsg(irods::network\_object\_ptr, const char \*, bytesBuf\_t \*, bytesBuf\_t \*, bytesBuf t\*, int, irodsProt t) : status [SYS\_HEADER\_WRITE\_LEN\_ERR] errno [Broken pipe] -- message [wrote 0 expected 142]

 [-] /tmp/tmp0dyJrt/plugins/network/tcp/libtcp.cpp:355:irods::error tcp\_send\_rods\_msg(irods::plugin\_context &, const char \*, bytesBuf\_t \*, bytesBuf\_t \*, bytesBuf t\*, int, irodsProt t) : status [SYS\_HEADER\_WRITE\_LEN\_ERR] errno [Broken pipe] -- message [wrote 0 expected 142]

 [-] /tmp/tmp0dyJrt/lib/core/src/sockComm.cpp:475:irods::error writeMsgHeader(irods::network\_object\_ptr, msgHeader\_t \*) : status [SYS\_HEADER\_WRITE\_LEN\_ERR] errno [Broken pipe] -- message [wrote 0 expected 142]

 $\lceil - \rceil$ 

/tmp/tmp0dyJrt/plugins/network/tcp/libtcp.cpp:293:irods::error tcp\_write\_msg\_header(irods::plugin\_context &, bytesBuf\_t \*) : status [SYS\_HEADER\_WRITE\_LEN\_ERR] errno [Broken pipe] -- message [wrote 0] expected 142]

May 21 20:10:28 pid:1495 remote addresses: ::1 ERROR: [-] /tmp/tmp0dyJrt/server/core/src/rsApiHandler.cpp:318:int sendApiReply(rsComm\_t \*, int, int, void \*, bytesBuf t \*) : status [SYS\_HEADER\_WRITE\_LEN\_ERR] errno [Broken pipe] -- message [wrote 0 expected 142]

 [-] /tmp/tmp0dyJrt/lib/core/src/sockComm.cpp:1258:irods::error sendRodsMsg(irods::network\_object\_ptr, const char \*, bytesBuf\_t \*, bytesBuf\_t \*, bytesBuf t\*, int, irodsProt t) : status [SYS\_HEADER\_WRITE\_LEN\_ERR] errno [Broken pipe] -- message [wrote 0 expected 142]

 [-] /tmp/tmp0dyJrt/plugins/network/tcp/libtcp.cpp:355:irods::error tcp\_send\_rods\_msg(irods::plugin\_context &, const char \*, bytesBuf\_t \*, bytesBuf\_t \*, bytesBuf t\*, int, irodsProt t) : status [SYS\_HEADER\_WRITE\_LEN\_ERR] errno [Broken pipe] -- message [wrote 0 expected 142]

 [-] /tmp/tmp0dyJrt/lib/core/src/sockComm.cpp:475:irods::error writeMsgHeader(irods::network\_object\_ptr, msgHeader\_t \*) : status [SYS\_HEADER\_WRITE\_LEN\_ERR] errno [Broken pipe] -- message [wrote 0 expected 142]

[-]

/tmp/tmp0dyJrt/plugins/network/tcp/libtcp.cpp:293:irods::error tcp\_write\_msg\_header(irods::plugin\_context &, bytesBuf\_t \*) : status [SYS\_HEADER\_WRITE\_LEN\_ERR] errno [Broken pipe] -- message [wrote 0 expected 142]

May 21 20:10:28 pid:1495 remote addresses: ::1 ERROR: [-] /tmp/tmp0dyJrt/server/core/src/rsApiHandler.cpp:540:int readAndProcClientMsg(rsComm\_t \*, int) : status [SYS\_HEADER\_READ\_LEN\_ERR] errno [] -- message [only read [0] of [4]]

 [-] /tmp/tmp0dyJrt/lib/core/src/sockComm.cpp:201:irods::error readMsgHeader(irods::network\_object\_ptr, msgHeader\_t \*, struct timeval \*) : status [SYS\_HEADER\_READ\_LEN\_ERR] errno [] -- message [only read [0] of [4]]

 [-] /tmp/tmp0dyJrt/plugins/network/tcp/libtcp.cpp:194:irods::error tcp\_read\_msg\_header(irods::plugin\_context &, void \*, struct timeval \*) : status [SYS\_HEADER\_READ\_LEN\_ERR] errno [] -- message [only read [0] of [4]]

May 21 20:10:28 pid:1494 remote addresses: ::1 ERROR: [-] /tmp/tmp0dyJrt/server/core/src/rsApiHandler.cpp:540:int readAndProcClientMsg(rsComm\_t \*, int) : status [SYS\_HEADER\_READ\_LEN\_ERR] errno [] -- message [only read [0] of [4]] [-] /tmp/tmp0dyJrt/lib/core/src/sockComm.cpp:201:irods::error

readMsgHeader(irods::network\_object\_ptr, msgHeader\_t \*, struct timeval \*) : status [SYS\_HEADER\_READ\_LEN\_ERR] errno [] -- message [only read [0] of [4]] [-] /tmp/tmp0dyJrt/plugins/network/tcp/libtcp.cpp:194:irods::error tcp\_read\_msg\_header(irods::plugin\_context &, void \*, struct timeval \*) : status [SYS\_HEADER\_READ\_LEN\_ERR] errno [] -- message [only read [0] of [4]]

May 21 20:10:28 pid:1495 ERROR: Agent [1495] exiting with status = -4000 May 21 20:10:28 pid:1494 ERROR: Agent [1494] exiting with status = -4000 May 21 20:10:28 pid:1074 ERROR: Agent process [1494] exited with status [96] May 21 20:10:28 pid:1074 ERROR: Agent process [1495] exited with status [96]

Problem seems to lie on application side - after the incident iRODS console operations worked as before, another instance of cloud browser running on another machine was also fine.

#### **7. REST API**

Project irods-rest [\(https://github.com/DICE-UNC/irods-rest\)](https://github.com/DICE-UNC/irods-rest) allows accessing iRODS via REST. Application is provided as war file which is to deployed on servlet container (it is mostly tested on tomcat). File **irods-rest.properties** needs to be created in **/etc/irods-ext/** directory and populated with appropriate parameters [\(example\)](https://github.com/DICE-UNC/irods-rest/blob/4.1.10.0-RC1/etc/irods-ext/irods-rest.properties) Basic HTTP authentication is used to authenticate the user with their iRODS username and password. By default XML response type is chosen, in order to switch to JSON query param *contentType=application/json* needs to be set.

#### **Basic GET operations:**

Below URLs should prefixed with protocol name, hostname and port. We also assume that we operate on "tempZone" zone.

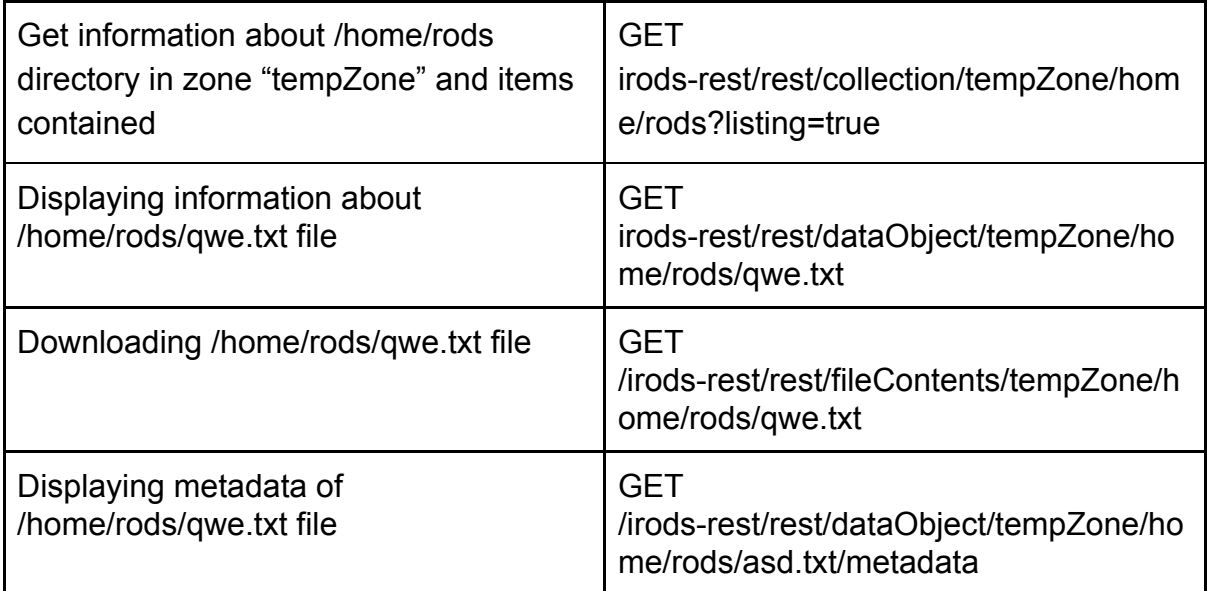

Adding/modifying/deleting file/directory/metadata is done similarly using other HTTP methods (POST, PUT) based on information provided in request body. Querying objects based on attributes like object name, collection name, metadata, file size etc. is supported. More informations can be found in docs:

[https://github.com/DICE-UNC/irods-rest/blob/4.1.10.0-RC1/docs/iRODSRESTAPIDo](https://github.com/DICE-UNC/irods-rest/blob/4.1.10.0-RC1/docs/iRODSRESTAPIDocumentation.pdf) [cumentation.pdf](https://github.com/DICE-UNC/irods-rest/blob/4.1.10.0-RC1/docs/iRODSRESTAPIDocumentation.pdf)

#### **Problems encountered:**

Application seem to not handle exceptions at all. For example when trying to access non-existent file status 500 (server error) is returned and response contains exception stacktrace generated by tomcat in HTML format, instead of XML or JSON.

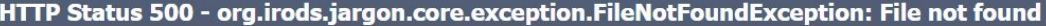

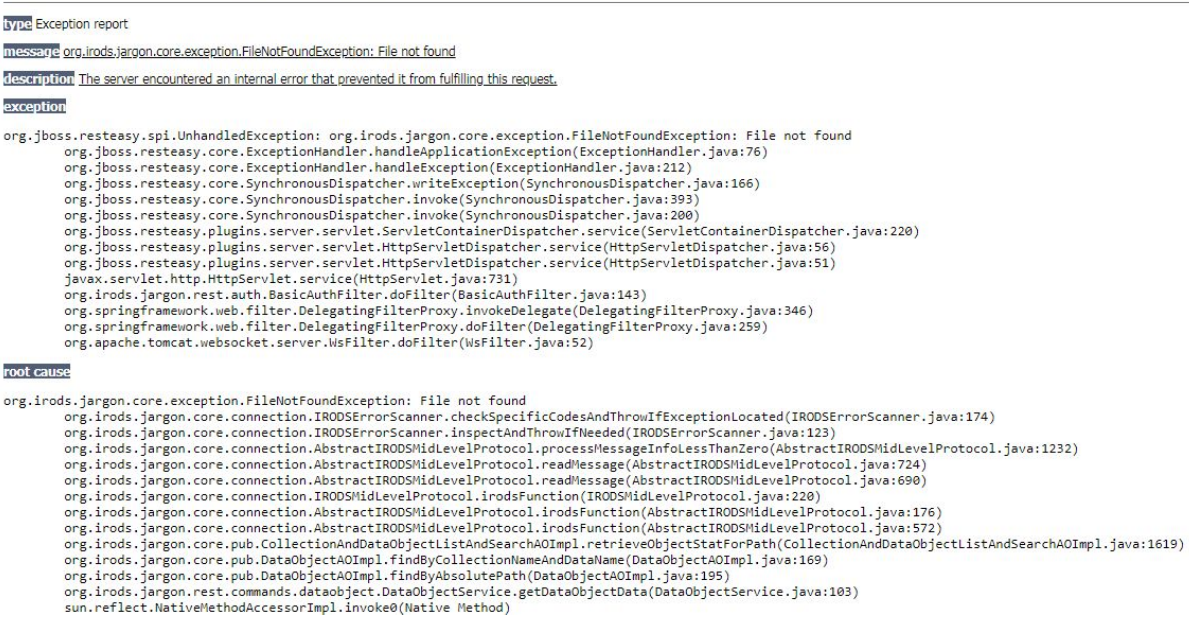

# HTML response after trying to access to non-existent file

## **8. Summary assessment**

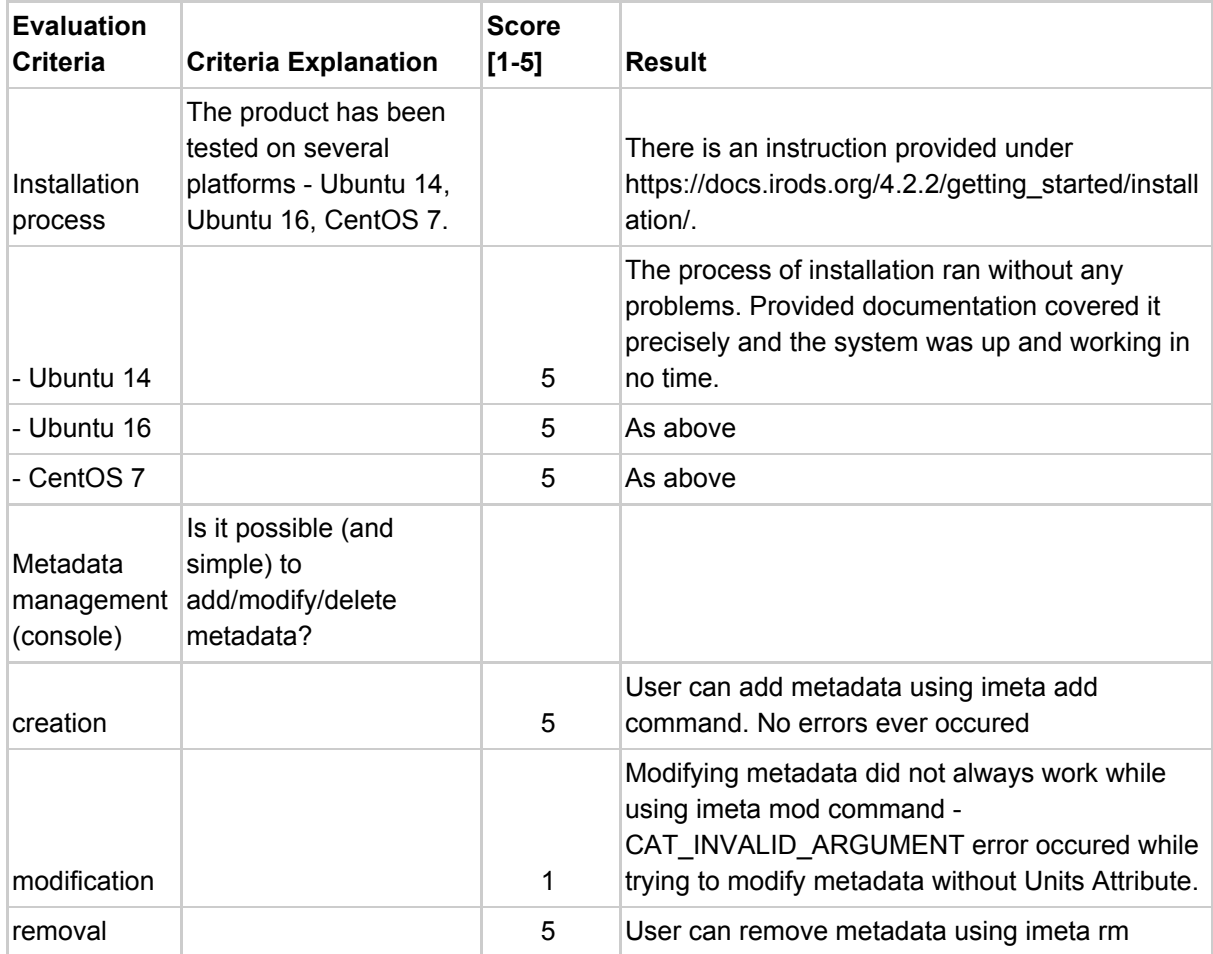

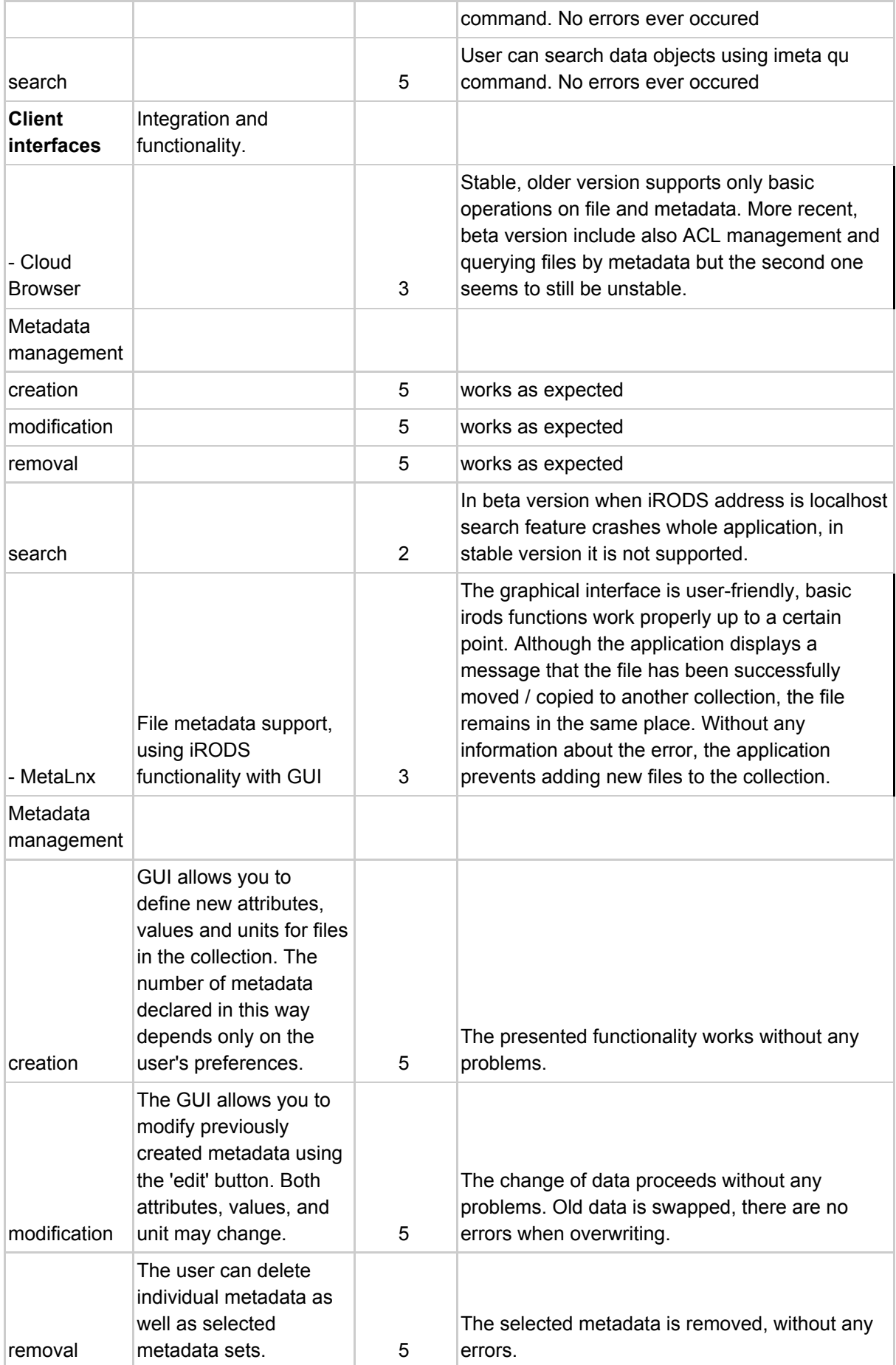

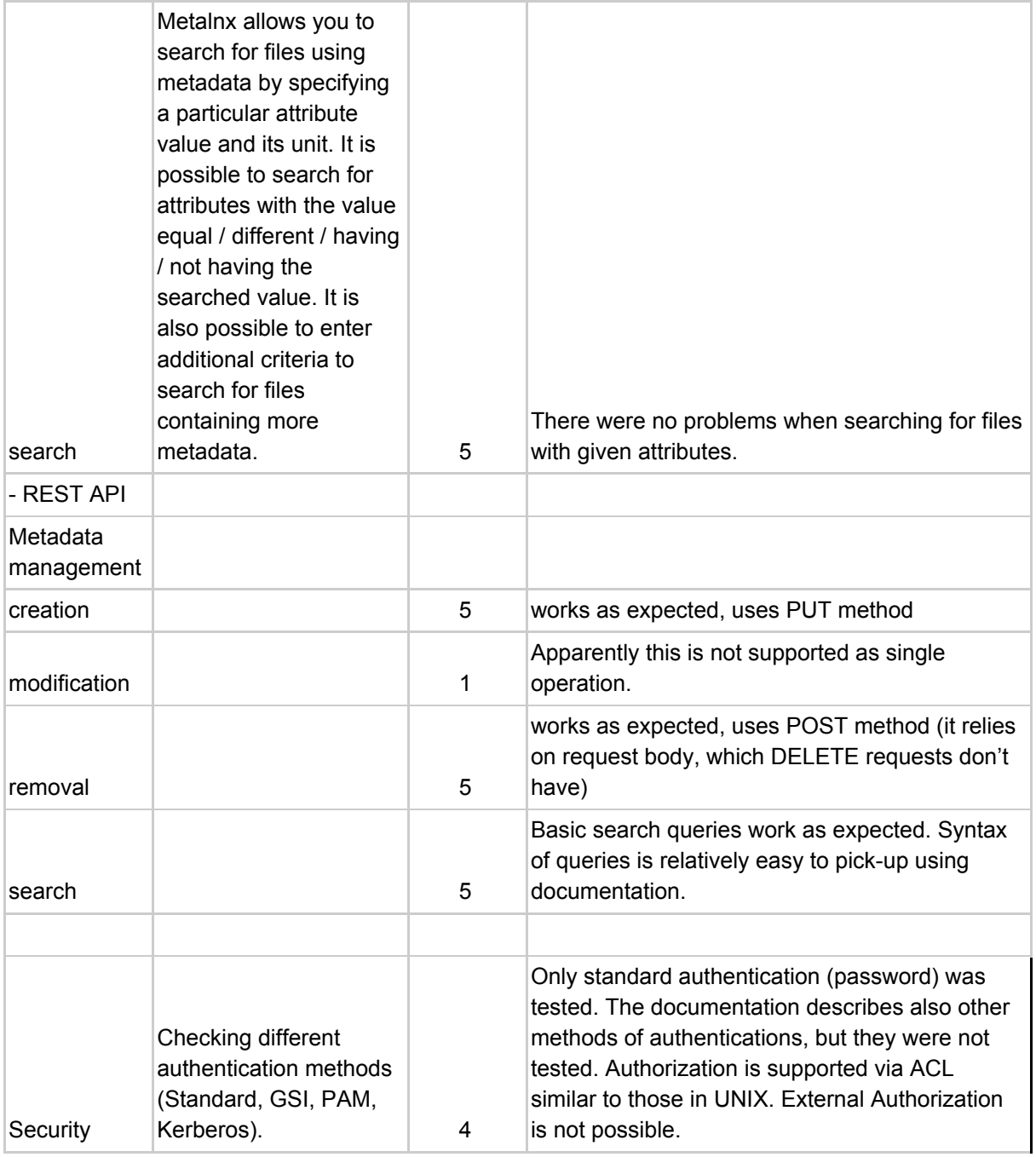

#### **Bibliography:**

- [https://en.wikipedia.org/wiki/Object\\_storage](https://en.wikipedia.org/wiki/Object_storage)
- https://searchstorage.techtarget.com/tip/Advantages-of-using-an-object-storag e-system
- <https://irods.org/>
- <https://groups.google.com/forum/#!topic/irod-chat/zd5hErrSQ-E>
- [https://github.com/DICE-UNC/irods-cloud-browser](https://github.com/DICE-UNC/irods-cloud-browser/tree/1.0.1-RELEASE)
- <https://github.com/DICE-UNC/irods-rest>